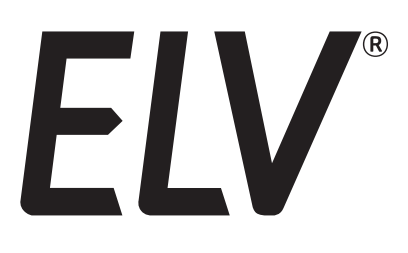

**Best.-Nr.: 152276 Version: 1.0 Stand: Januar 2018**

# Homematic IP Schalt-Mess-Aktor für Markenschalter

# HmIP-BSM

**Technischer Kundendienst**

Für Fragen und Auskünfte stehen Ihnen unsere qualifizierten technischen Mitarbeiter gerne zur Verfügung.

**ELV · Technischer Kundendienst · Postfach 1000 · 26787 Leer · Germany E-Mail: technik@elv.de Telefon: Deutschland 0491/6008-245 · Österreich 0662/627-310 · Schweiz 061/8310-100**

**Häufig gestellte Fragen** und aktuelle Hinweise zum Betrieb des Produktes finden Sie bei der Artikelbeschreibung im ELV Shop: www.elv.de ...at …ch

**Nutzen Sie bei Fragen auch unser ELV Techniknetzwerk: www.netzwerk.elv.de**

#### **Reparaturservice**

Für Geräte, die aus ELV Bausätzen hergestellt wurden, bieten wir unseren Kunden einen Reparaturservice an. Selbstverständlich wird Ihr Gerät so kostengünstig wie möglich instand gesetzt. Im Sinne einer schnellen Abwicklung führen wir die Reparatur sofort durch, wenn die Reparaturkosten den halben Komplettbausatzpreis nicht überschreiten. Sollte der Defekt größer sein, erhalten Sie zunächst einen unverbindlichen Kostenvoranschlag.

Bitte senden Sie Ihr Gerät an: **ELV · Reparaturservice · 26787 Leer · Germany**

**ELV Elektronik AG · Maiburger Straße 29–36 · 26789 Leer · Germany Telefon 0491/6008-88 · Telefax 0491/6008-7016 · www.elv.de**

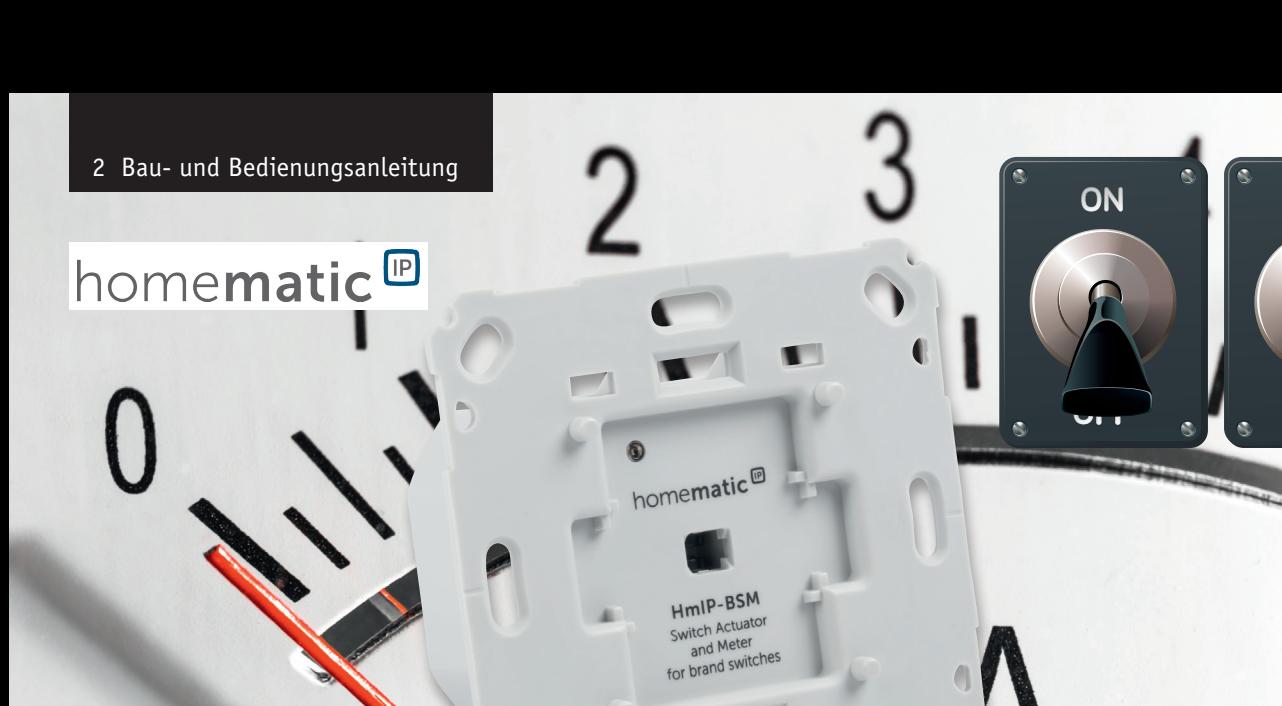

# Schalten und messen – **Homematic IP Schalt-Mess-Aktor für Markenschalter**

**EXHAMPLE** 

**Die Überwachung des Energieverbrauchs und allgemein der Stromversorgung von elektrischen Lasten im Haustechnikbereich bekommt eine immer größere Bedeutung, einmal unter dem Aspekt der Energieeinsparung, aber auch immer wieder unter dem der Sicherstellung der Funktionsfähigkeit der Geräte durch eine überwachte Stromversorgung.** 

**Der hier vorgestellte Aktor ist in ortsfeste Installationen integrierbar. Das Gerät ist als 55-mm-Unterputz-/Einbaugerät ausgeführt, was eine verdeckte Installation und eine gestalterische Einordnung in vorhandene Installationslinien einfach macht. Zusätzlich zur reinen Fernsteuerfunktion verfügt der Aktor über eine Vor-Ort-Bedienmöglichkeit mit Funk-Ansteuerung weiterer Homematic IP Empfänger und über ein intern speicherbares Wochen-Schaltprogramm, das ihn in seiner Grundfunktion auch dann weiter nutzbar macht, wenn die jeweilige Zentrale ausfällt.**

#### Schalten und kontrollieren – unsichtbar integriert

Der Schalt-Mess-Aktor ermöglicht eine komfortable Steuerung angeschlossener Verbraucher per Funk-Fernbedienung oder über die Homematic IP App.

Über die Smartphone-App hat man den Energieverbrauch angeschlossener Verbraucher und die Energiekosten immer im Blick. Die Smartphone-App ermöglicht außerdem die komfortable und individuelle Konfiguration des Schalt-Mess-Aktors. Einmal installiert, schaltet der Aktor angeschlossene Verbraucher (z. B. Leuchten) ein bzw. aus und misst zusätzlich ihren Energieverbrauch. Er misst dabei so präzise, dass auch ein Stand-by-Verbrauch der angeschlossenen Last erfass- und auswertbar ist.

Der Schalt-Mess-Aktor ist auch in das Homematic System integrierbar. Dort ergeben sich erweiterte Einsatzmöglichkeiten wie die Überwachung und Signalisierung/Auswertung der anliegenden Netzspannung, der Netzfrequenz, der Strom- und Leistungsaufnahme, aber auch das Festlegen von Kriterien, deren Über- oder Unterschreiten weitere Reaktionen auslösen soll. Und natürlich kann man hier das Auf-

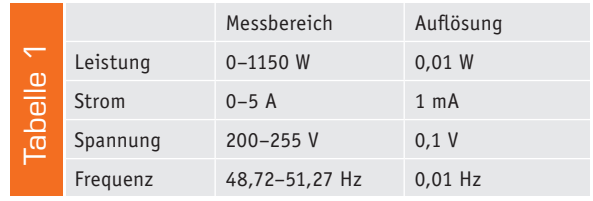

#### **Die Homematic IP Aktoren für Markenschalter passen in die Rahmen folgender Hersteller**

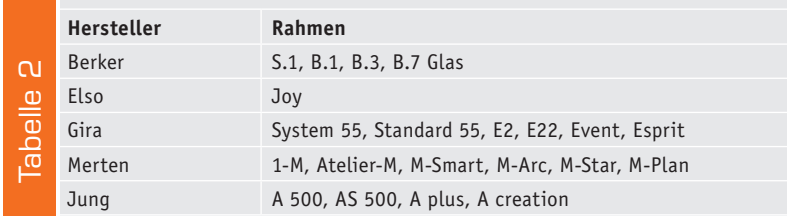

zeichnen und ggf. Visualisieren von Energieverbrauchsdaten der angeschlossenen Verbraucher realisieren.

Auch das Festlegen von Zeitschaltprogrammen, sowohl im HmIP System als auch im Homematic System, ist hier eine verbreitete Anwendung, wobei dieser Aktor sogar ein Wochenprogramm intern speichert, sodass er dieses auch dann abarbeitet, wenn die jeweilige Zentrale wegen einer Störung ausgefallen ist oder die Funkverbindung anhaltend gestört ist.

Ein Anwendungsbeispiel für die integrierte Zeitsteuerung mit Astrofunktion ist etwa die Steuerung der Außenbeleuchtung. Während man das abendliche, automatische Einschalten per Astrosteuerung an die Jahreszeit angepasst gleitend gestalten kann, man also abends bequem bei Licht den Weg zur Haustür findet, schaltet die Zeitsteuerung später automatisch das Außenlicht ab, wenn alle Bewohner im Bett sind.

Über die Tasterwippe des Gerätes ist der Aktor intern manuell vor Ort schaltbar. Er sendet aber auch gleichzeitig Schaltbefehle aus und kann so nach Konfiguration via Homematic Zentrale (CCU2) weitere angelernte Aktoren per Funk ansteuern.

Darüber hinaus ist der Schalt-Mess-Aktor auch in moderne Sprachsteuerungen wie Amazon Alexa oder Google Assistant einbindbar.

Will man moderne Haustechnik installieren, darf diese heute nicht wie ein Fremdkörper in der Wohnung wirken, sondern sollte möglichst unauffällig und völlig unkompliziert bedienbar im Hintergrund arbeiten. So wird sie von allen Bewohnern am ehesten akzeptiert. Da bietet sich bei den üblichen Aktoren, also Schaltern und Dimmern, natürlich immer die Integration in bzw. der optisch unsichtbare Austausch gegen vorhandene Geräte an. So kann man wie gewohnt vor Ort schalten und hat gleichzeitig die Komfortoption der Funksteuerung, die hiervon unabhängig die angeschlossenen Verbraucher schaltet. Dazu sind Sensoren, Funk-Fernbedienungen und Zentralen des Homematic IP Systems einsetzbar.

Der Relais-Schaltkontakt des Aktors ist als Wechselkontakt mit Netzpotential ausgeführt, so sind damit zahlreiche Installationsvarianten, darunter auch das Einfügen in Aus-, Wechsel- und Kreuzschaltungen, möglich.

Der Aktor ist als Unterputzgerät ausgeführt und im 55-mm-Raster gehalten, sodass man ihn, mit dem entsprechenden Wippenadapter und Rahmen ergänzt, sehr einfach und unauffällig in die hauseigene Installationslinie eingliedern kann. Er kann dabei ebenso als alleinstehendes Gerät wie auch innerhalb einer vorhandenen Schalter-/Steckdosen-Kombination installiert werden. Durch die Nutzung von Bauteilen der bereits vorhandenen bzw. vorgesehenen Schalterserien und Verkabelungen wird der Installationsaufwand auf ein Minimum reduziert. Das Design bzw. Farben und Oberflächen von bereits installierten Schalterserien bleiben unverändert, da vorhandene Rahmen und Wippen weiter genutzt werden können. Bedingung ist allein, dass am Montageort das 230-V-Netz mit Phase und Neutralleiter vorhanden sein muss. Tabelle 2 zeigt die Installationsserien, in die der Aktor nahtlos integrierbar ist.

#### Spezialität Leistungsmessung

Während der Funk-Schaltkanal eine Homematic Standard-Anwendung ist, der ganz normal mit Homematic IP Sendern über eine Zentrale verknüpfbar ist, sind die weiteren Funktionen besonders vielfältig nutzbare Zusatzfunktionen. Zunächst kann man das Schaltverhalten des Schaltkanals bei einer Anbindung an eine Homematic Zentrale konfigurieren. Hier verfügt man über die Auswahl, wie der Aktor bei einem Funk-Schaltbefehl oder einem manuellen Schaltbefehl reagieren soll, ob als Ausschalttimer (Treppenhauslichtfunktion) bzw. Ein- oder Ausschalter oder in Ein/ Aus-Toggle-Funktion mit konfigurierbaren Ein- und Ausschaltverzögerungen sowie wählbarer Einschaltbzw. Verweildauer.

Die eigentliche Besonderheit des Funk-Schaltaktors ist jedoch der integrierte Messkanal für die angeschlossene Last. Er ermöglicht eine exakte Er-

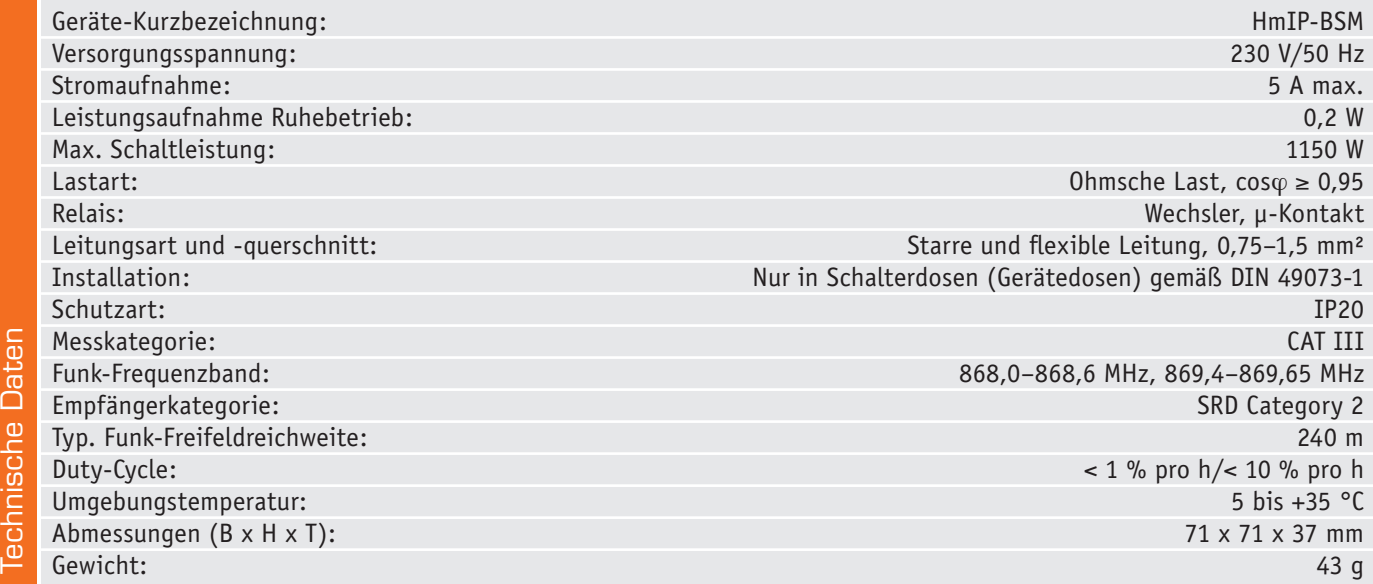

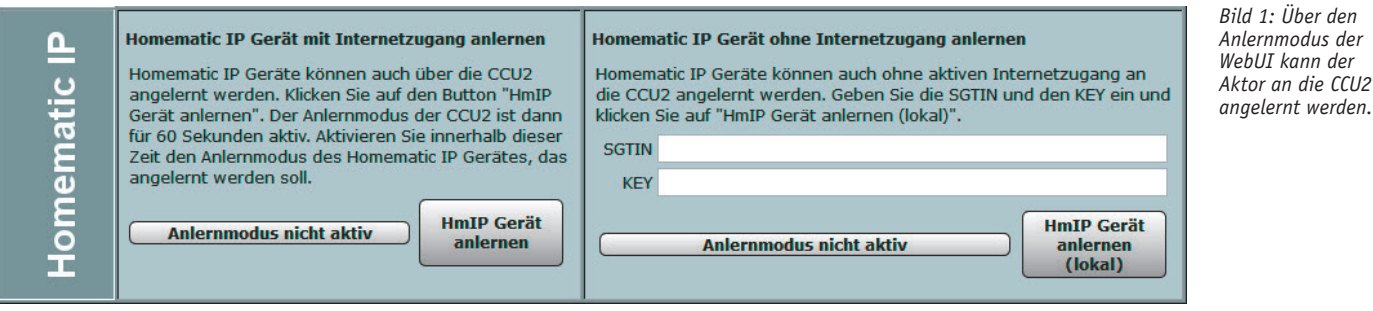

fassung und Auswertung der Lastparameter Energieverbrauch, Wirkleistung, Stromaufnahme, Netzspannung und Netzfrequenz. Die hier erfassten Werte sind in Zentralenprogrammen auswertbar und im Fall der CCU2 als Zentrale als Verlauf grafisch darstellbar.

Neben dem Aspekt der Energieverbrauchserfassung und damit dem Einsatz als Energieverbrauchsmessgerät spielen bei diesem stationär montierten Gerät sicher eher die zur Verfügung stehenden Verknüpfungsmöglichkeiten anhand selbst definierbarer Schwellwerte bzw. Bedingungen der Messparameter eine Rolle. Eine Besonderheit der Energie-Messfunktion ist hier auch die automatische Zustandserkennung in einer Wechselschaltung. Das Gerät registriert also, ob das Licht im betroffenen Stromkreis ein- oder ausgeschaltet ist. Trifft ein Schaltbefehl ein, entscheidet die Steuerung anhand des Messwertes, ob der Zustand der Wechselschaltung verändert werden muss oder nicht. Ebenfalls kann der Aktor mit dieser Funktion erkennen, ob ein anderer, normaler Schalter in der Wechselschaltung betätigt wurde, und den neuen Status der Schaltung und somit auch des Lichts an die Zentrale melden.

Dem ambitionierten Anwender eröffnen sich so ganz neue Einsatzmöglichkeiten in seiner Hausautomation.

#### Anmelden im System und Konfiguration

Um den Aktor an eine Homematic Zentrale oder an einen Homematic IP Access-Point anzulernen, ist bei dem jeweiligen Zentralenelement zuerst der entsprechende Anlernmodus zu starten.

In Bild 1 ist der relevante Teilausschnitt aus dem CCU2-Dialog zu sehen. Danach sollte ein kurzer Tastendruck am Systemtaster des Aktors vorgenommen werden, wenn dieser bereits länger als drei Minuten an Netzspannung angeschlossen ist. Alternativ kann man ihn auch durch Ab- und Wiederanschalten der Netzspannung neu starten.

Ist der Funk-Schaltaktor an eine Homematic Zentrale angemeldet, erscheint er in der Geräteliste mit allen zur Verfügung stehenden Kanälen.

Der Screenshot in Bild 2 zeigt die Konfigurationsmöglichkeiten des Aktors in Verbindung mit einer Homematic Zentrale CCU2.

Hier wird die im Aktor verwendete Kanalstruktur sichtbar. Geräteübergreifende Parameter sind dem Kanal 0 zugeordnet. Hierzu gehören z. B. die zyklische Statusmeldung und die Einstellung des Wohnorts zur Ermittlung der Sonnenauf- bzw. Sonnenuntergangszeiten für das Wochenprogramm des Aktors.

In Kanal 1 und 2 ist das Verhalten bzw. die Auswertung der beiden Tasterkanäle definierbar.

Kanal 3 ist dem realen Aktor zugeordnet. Hier lassen sich die Verzögerung einer Änderungsmeldung einstellen und die im Betrieb meist ohnehin nicht sichtbare Geräte-LED deaktivieren.

Die Kanäle 4 bis 6 spiegeln die Kanal 3 zugeordneten virtuellen Kanäle wider. Kanal 4 ist intern mit Kanal 1/2 verknüpft. An den beiden Tasterkanälen (Kanal 1/2) kann man weitere Aktoren anlernen, die daraufhin zusammen mit dem HmIP-BSM geschaltet werden. Auch der umgekehrte Fall ist denkbar. Die Kanäle 4 bis 6 können mit HmIP Sendern verknüpft werden, wobei die hier eingestellte Verknüpfungsregel angewendet wird. Des Weiteren kann hier das Verhalten des Kanals bei Spannungszufuhr eingestellt werden. Wird Kanal 4 zur Verknüpfung verwendet, ist darauf zu achten, dass bei einer Änderung des Schaltverhaltens, z. B. der Einschaltdauer, auch die interne Verknüpfung mit betroffen ist!

Im Messwertkanal 7 sind alle Funktionen zusammengefasst, die sich aus der Energieverbrauchserfassung ergeben. Hier lassen sich zunächst die Verzögerung einer Änderungsmeldung, ein Zufallsanteil der Meldung sowie ein Mindestsendeabstand einstellen.

**Achtung:** Kleine Werte führen zu häufigen Sendungen, wodurch andere Funkübertragungen gestört werden können. Bei Erreichen der gesetzlich geregelten Begrenzung der Sendezeit (Duty-Cycle) hört der Aktor für bis zu eine Stunde auf zu senden.

Eine wichtige Funktion im Messwertkanal ist die Mittelwertbildung. Der Mittelwert wird für die weitere Verarbeitung im Messwertkanal und auch in den Sensorkanälen verwendet. Der Mittelwert kann z. B. als Filter bei schwankender Leistungsaufnahme des angeschlossenen Verbrauchers dienen oder auch eine kurze Verzögerung erzeugen. Schließlich kann man hier den Wert festlegen, der ein Senden des Messwertes auslöst, wenn sich die Leistung bzw. der Energieverbrauch seit der letzten Sendung geändert hat.

Im Sensorkanal 8 werden Bedingungen und Schwellwerte zum Senden des sogenannten Entscheidungswertes eingestellt. Diese begegnen uns auch immer wieder, wenn es um Verknüpfungen und Programme geht. Dies ist eine allein für die interne Firmware des Aktors bedeutsame Angabe, die nur im Expertenmodus beeinflussbar ist. Für den Nutzer bedeutet die obere Angabe allein, dass es hier um die Überschreitung eines oberen Grenzwerts geht, und umgekehrt bei der unteren Angabe um die Unterschreitung eines unteren Grenzwerts. Bevor man also in einem Programm eine Bedingung wählt, müssen die eigentlichen Schaltschwellen in der Konfiguration eingestellt sein.

Im abschließenden Kanal 9 ist die Wochenprogrammfunktionalität des Aktors hinterlegt. Hier ist es auch möglich, die Schaltzeiten mit der Astrofunktion zu verknüpfen, also eine an den jahreszeitlich sich verändernden Sonnenstand gleitende Schaltzeit zu realisieren.

Weitere Anmelde- und Konfigurationshinweise, insbesondere zur Einbindung in das Homematic IP System, finden sich in der zum Gerät bzw. Bausatz mitgelieferten Bedienungsanleitung.

#### Bedienung

Das Gerät ist so vorkonfiguriert, dass eine Bedienung über eine Seite der Tasterwippe den angeschlossenen Verbraucher einschaltet. Die andere

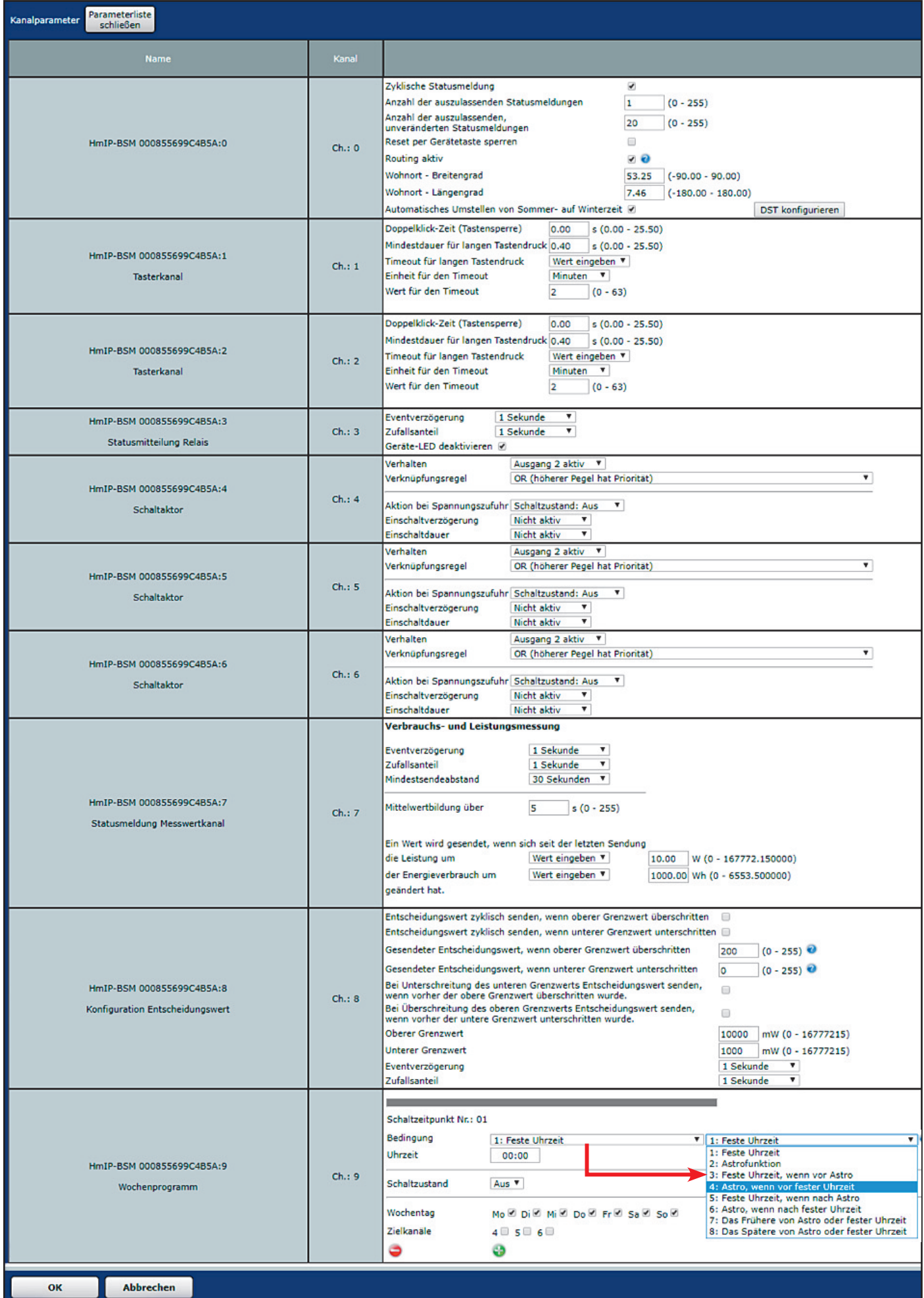

*Bild 2: Die Eingabefenster für die Konfiguration des Schalt-Mess-Aktors HmIP-BSM*

#### 6 Bau- und Bedienungsanleitung

Seite der Tasterwippe schaltet den Verbraucher wieder aus. Ist das Gerät an eine Homematic-Zentrale angemeldet, können über die Tasterwippe auch an die CCU2 angelernte Empfänger angesteuert werden.

Zeit- bzw. ereignisgesteuerte Schalterprogramme lassen sich über die Zentrale und die APP konfigurieren. Mithilfe des Config-Tasters lassen sich die Werkseinstellungen wiederherstellen. Dieser Taster dient auch dazu, den Anlernmodus neu zu starten.

#### Schaltung

Die Schaltung ist aufgeteilt in zwei Teilschaltungen, in Bild 3 (Leistungsplatine) und Bild 4 (Controllerplatine) zu sehen.

Die Leistungslatine stellt die Spannungsversorgung des Gerätes sicher. Mit dem Schaltnetzteil (IC1) und der dazugehörigen Schaltung werden die 230 V Wechselspannung auf 12 V Gleichspannung umgesetzt, die für den Betrieb des Relais REL1 benötigt wird. Die am Spannungseingang des Schaltnetzteils befindlichen Elektrolytkondensatoren C2 und C3 speichern genug Energie, um auch kurze Netzunterbrechungen zu puffern.

Außerdem wird mit dem Step-down-Wandler IC3 eine Spannung von 3,3 V erzeugt, die auf der Leistungsplatine den Energiemesschip (IC2) und über die Buchsenleiste BU1 die Schaltungskomponenten auf der Controllerplatine versorgt. Die Kondensatoren C23 und C24 stützen die Eingangsspannung. Die Kondensatoren C25 und C26 filtern mithilfe der Spule L6 die Ausgangsspannung. Mit den Widerständen R18 bis R20 kann der genaue Ausgangsspannungspegel eingestellt werden.

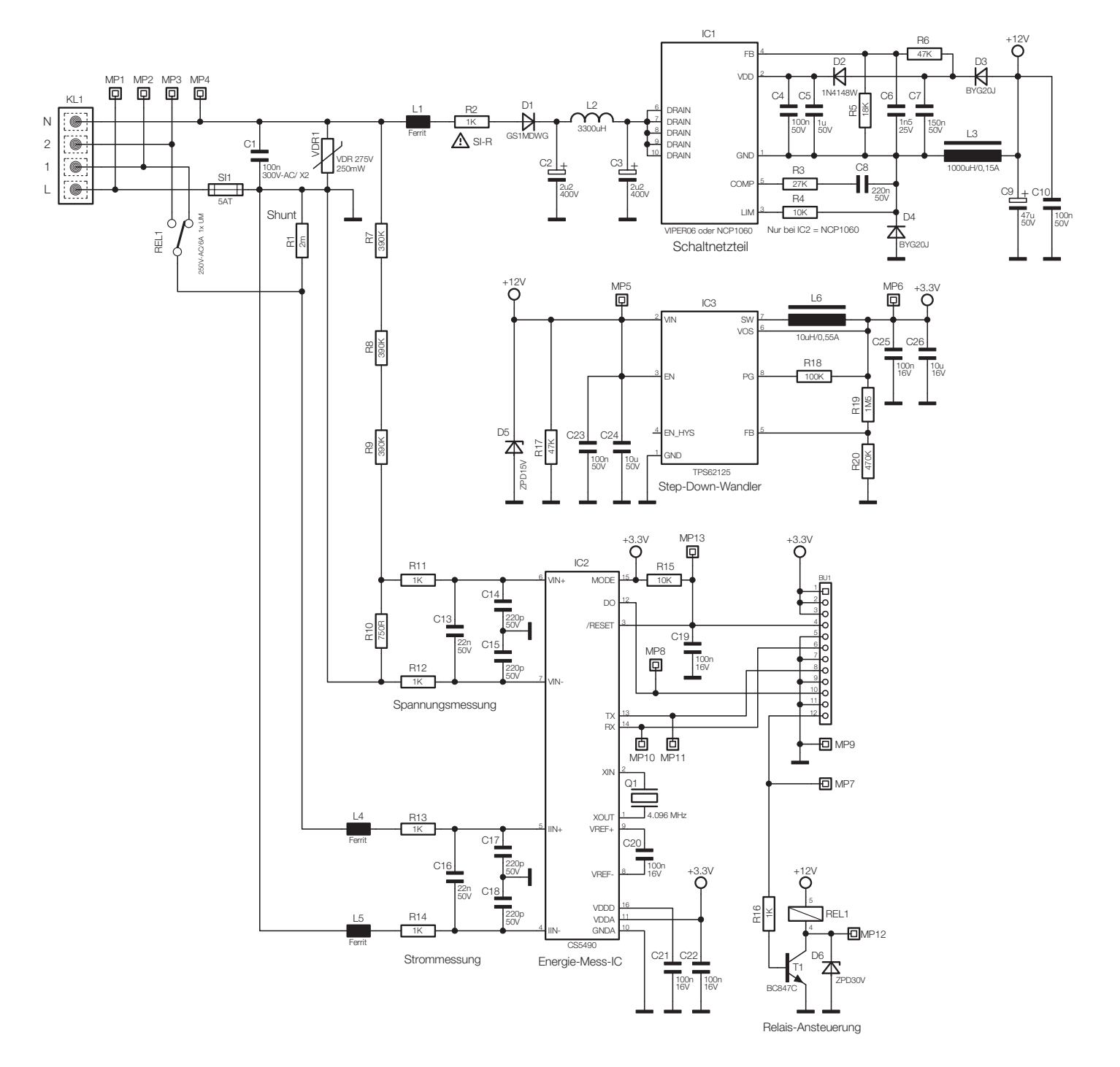

*Bild 3: Das Schaltbild der Leistungsplatine des Aktors*

Die zweite Aufgabe der Powerplatine ist das Ein- oder Ausschalten einer mit dem Gerät (über KL1) verbundenen elektrischen Last. Das Steuersignal kommt von der Controllerplatine und schaltet, unter Zuhilfenahme einer Transistorstufe, das mit 12 V betriebene Relais (REL1).

Die dritte Aufgabe ist das Messen von Spannung und Strom. Die Messung erfolgt mit dem Energiemesschip CS5490 (IC2). Die Widerstände R7 bis R10 bilden einen Spannungsteiler, um die Netzspannung in einen messbaren Bereich herunterzuteilen. Der Strom, der gemessen wird, ist allein der Strom, den eine angeschlossene elektrische Last verbraucht (nicht der eigene Betriebsstrom). Dadurch, und durch die hohe Messpräzision, sind, wie bereits erwähnt, auch Stand-by-Verbräuche der Last messbar. Der Strom wird mit einem hochpräzisen Shunt (R1) gemessen. Der Messchip wird durch den Mikrocontroller auf der Controllerplatine über eine UART-Verbindung konfiguriert und ausgelesen. Er ist jedoch nicht nur in der Lage, Strom und Spannung zu messen, sondern daraus auch noch eine Leistung zu ermitteln. Zudem kann er die Frequenz oder genauer gesagt eine Abweichung zur Netznennfrequenz von 50 Hz messen. Die letzte Funktion, die ebenfalls vom Schaltaktor genutzt wird, ist das Erkennen von Strom- und Spannungsnulldurchgängen. Der Messchip verfügt über einen Ausgang (DO; Pin 12), um je nach Konfiguration den Strom- oder den Spannungsnulldurchgang an den führenden Mikrocontroller zu signalisieren. Dieser wiederum kann dann passend zu den Nulldurchgängen ein Schaltsignal an das Relais geben. Dies hat zur Folge, dass das Relais immer im Nulldurchgang schaltet und somit geschont wird.

Die gesamte Schaltung ist mit einer trägen 5-A-Sicherung (SI1) gegen Überlast abgesichert. Ein Sicherungswiderstand (R2) schützt vor der Gefahr eines Fehlers aus dem Schaltnetzteil. Zusätzlich dazu kommt noch ein Varistor (VDR1) zum Schutz gegen netzseitige Überspannungsimpulse zum Einsatz.

Damit kommen wir zur Controllerplatine. Der Mikrocontroller EFM32G210F128 der Firma Silabs (IC30) ist zentrales Steuerelement der Schaltung. Dieser steuert und verarbeitet sämtliche Ein- und Ausgaben des Gerätes. Sein Takt wird mithilfe eines 24-MHz-Quarzes (Q30) und den zugehörigen Ziehkapazitäten (C33 und C34) erzeugt.

Wie alle anderen Homematic IP Geräte verfügt der HmIP-BSM über eine Duo-Color-LED zum Signalisieren von Systemfunktionen (D30) sowie den typischen EEPROM-Baustein zum Zwischenpuffern des Firmwareupdates und der Konfiguration (IC31). Der Taster TA30 ist der Konfigurationstaster (Systemtaster), die beiden Taster TA31/TA32 werden durch die Tasterwippe geschaltet, sie dienen der Ortsbedienung bzw. dem Aussenden eines Funk-Schaltbefehls. Die Taster TA31 und TA32 bilden ein Paar, das durch die Mechanik des Gehäuses und die dazugehörigen Wippenadapter wie eine Tasterwippe funktioniert. Zu beachten ist, dass TA32 zwar oben im Gerät sitzt, jedoch ausgelöst wird, wenn die Tasterwippe nach unten gedrückt wurde. Analog dazu sitzt TA31 unten im Gerät, übernimmt aber die Detektion eines Tastendrucks auf die obere Hälfte der Tasterwippe.

Zur Kommunikation mit angelernten Partnern und einer Zentrale, sei diese auf der CCU2 oder in der Kombination Gateway/Cloud, ist das Funkmodul TRX30 vorhanden. Die Kondensatoren C30 bis C32 stützen dessen Versorgungsspannung.

So weit zum Schaltungsaufbau, kommen wir nun zum Nachbau.

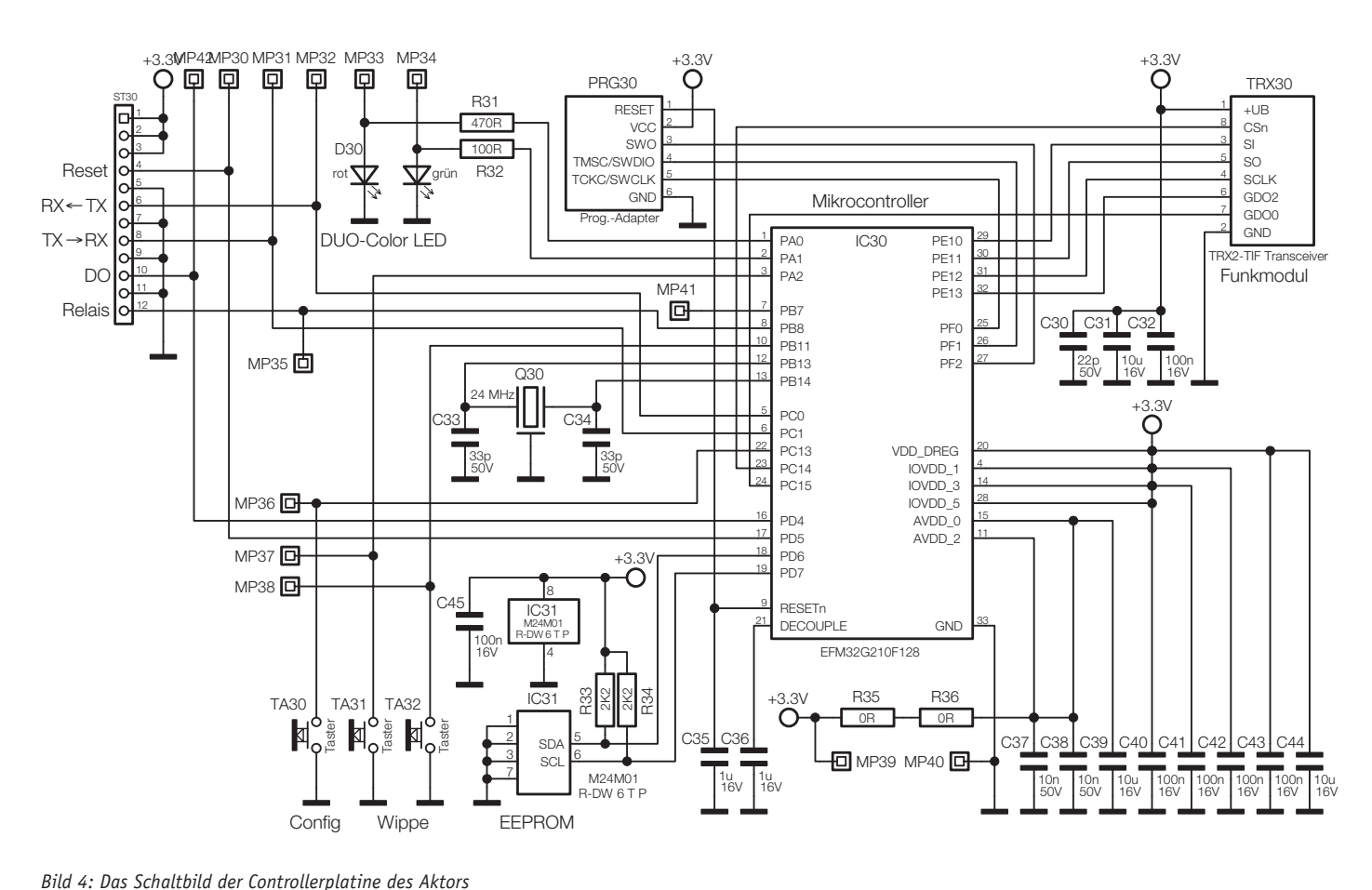

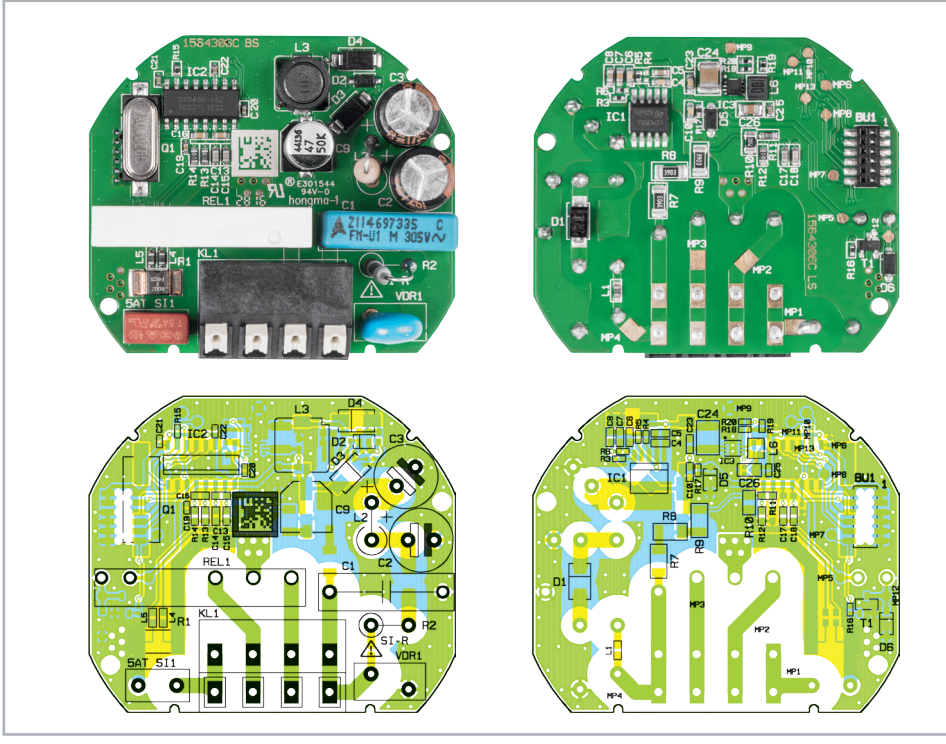

*Bild 5: Platinenfotos der vollständig bestückten Leistungseinheit mit zugehörigen Bestückungsplänen, links die Oberseite, rechts die Unterseite*

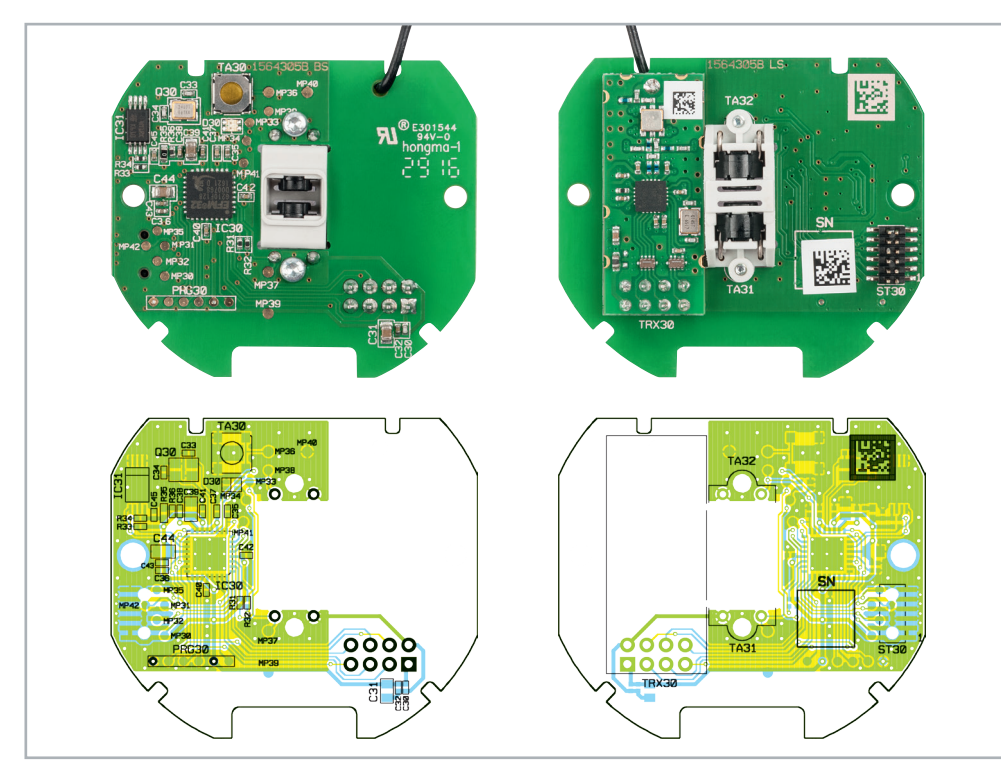

*Bild 6: Platinenfotos der vollständig bestückten Controllereinheit mit zugehörigen Bestückungsplänen, links die Unterseite, rechts die Oberseite mit bestückten Bauteilen und der Tastereinheit*

### **Nachbau**

**Der Schalt-Mess-Aktor ist ein Gerät, das mit Netzspannung arbeitet, darum sind unbedingt die Warnhinweise im Kasten "Wichtiger Hinweis" zu beachten!** 

Da es sich um einen ARR-Bausatz handelt, sind die Platinen des Aktors bereits komplett vorbestückt, sodass nach einer Bestückungsund Lötfehlerkontrolle, bei der die Platinenfotos und die Bestückungspläne in Bild 5 und 6 herangezogen werden, nur noch wenige Montagearbeiten nötig sind.

Des Weiteren ist die Controllerplatine bereits in das Gehäuse eingebaut und verschraubt (Bild 7).

Als Erstes ist die Isolierplatte entsprechend Bild 8 auf die Controllerplatine zu setzen. Dabei ist darauf zu achten, dass die Isolierplatte so eingelegt wird, dass die Stiftleiste der Controllerplatine durch die Öffnung der Isolierplatte ragt, die vier Pins der Isolierplatte auf der Controllerplatine aufliegen und die vier Führungsstege, wie in Bild 8 zu sehen, herausragen.

Im Anschluss erfolgt das Aufstecken der Buchsenleiste der Leistungsplatine auf die Stiftleiste der Controllerplatine (Bild 9). Hierbei ist darauf zu achten, dass die Pins der Stiftleiste nicht verbogen werden.

Schließlich wird der Gehäusedeckel auf die Fronteinheit aufgesetzt (Bild 10), gefolgt von der Überprüfung, dass alle drei Befestigungsclips deutlich eingerastet sind. Danach prüft man die Beweglichkeit des Tasterstößels (Bild 11). Das Tastenbetätigungsgefühl muss deutlich zu spüren sein.

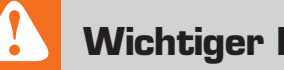

# **Wichtiger Hinweis:**

**Vorsicht!** Aufgrund der im Gerät frei geführten Netzspannung dürfen Aufbau und Installation nur von Fachkräften ausgeführt werden, die aufgrund ihrer Ausbildung dazu befugt sind.

Die einschlägigen Sicherheits- und VDE-Bestimmungen sind unbedingt zu beachten. Durch eine unsachgemäße Installation können Sach- und Personenschäden verursacht werden, für die der Errichter haftet.

Das Gerät darf nur innerhalb einer verschlossenen Schalterdose oder Verbindungsdose betrieben werden. Ausführliche Sicherheitshinweise finden Sie in der Bedienungsanleitung, die dem Gerät beiliegt.

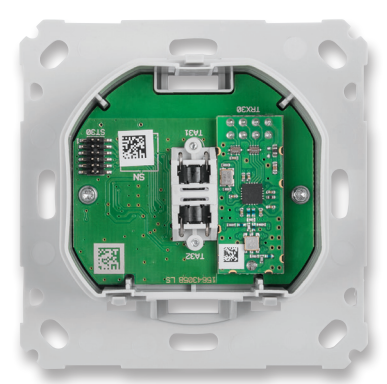

*Bild 7: Bereits in das Gehäuse eingebaute Controllerplatine*

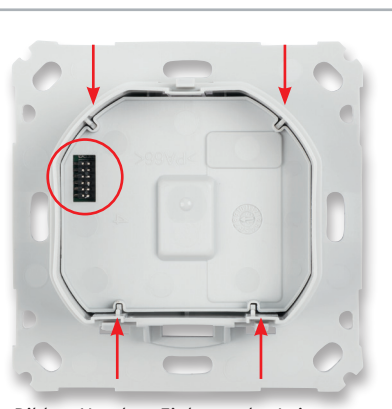

*Bild 8: Vor dem Einlegen der Leistungsplatine ist die Isolierplatte einzulegen, und zwar so, dass der Ausschnitt für die Stiftleiste mit dieser korrespondiert.*

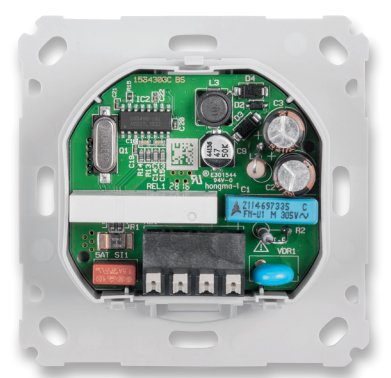

*Bild 9: Die Leistungsplatine wird mit der Buchsenleiste in die Stiftleiste der Controllerplatine eingesetzt …*

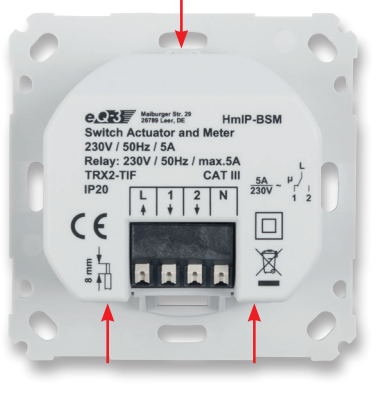

*Bild 10: … und danach die Abdeckung über die drei Rastnasen rastend aufgesetzt.*

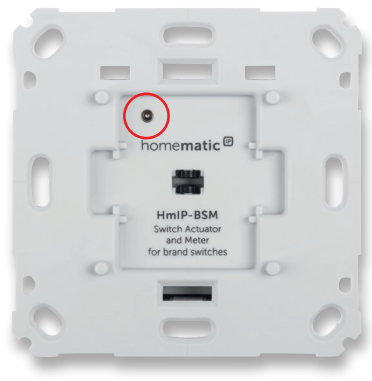

*Bild 11: Nach dem Zusammenbau des Gehäuses ist mit einem spitzen Gegenstand die Beweglichkeit des Tasterstößels zu testen.*

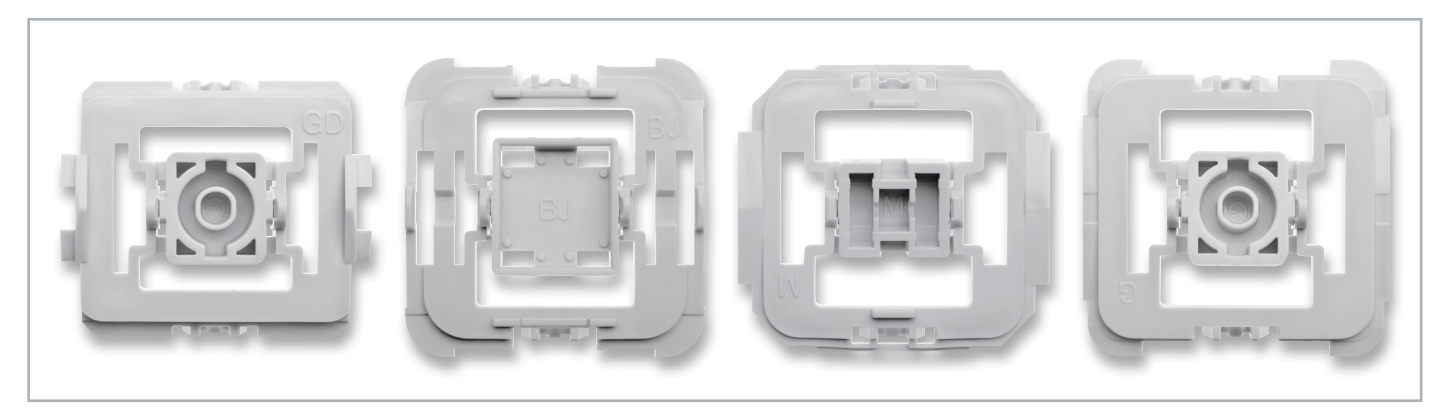

*Bild 12: Einige Beispiele der zu den verschiedenen Installationsserien passenden Wippenadapter*

Zuletzt wird der zur Installationsserie passende Adapter (Bild 12) testweise auf die Frontplatte gesetzt (Bild 13) und das Tastgefühl getestet. Dabei ist zu beachten, dass der Adapter allseitig bündig auf der Frontplatte aufliegt.

Jetzt können ggf. nötige Anpassungen an Rahmen oder Wippe ausgeführt werden. Dieses ist in der jeweiligen Anleitung der Wippenadapter genau be-

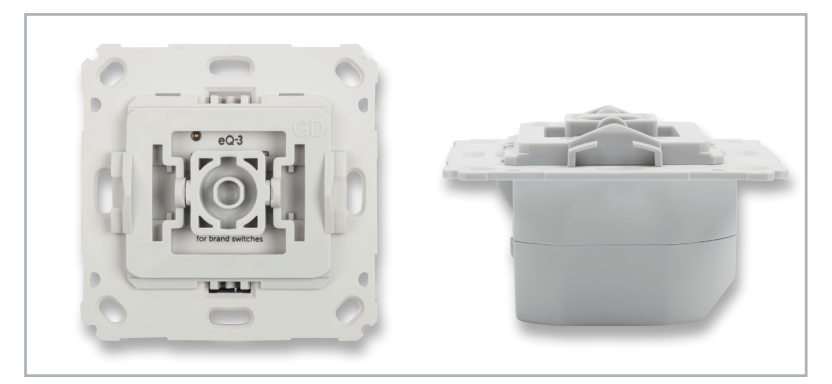

schrieben. *Bild 13: Der zur eigenen Installationsserie passende Wippenadapter wird aufgesetzt und auf seine Beweglichkeit geprüft.*

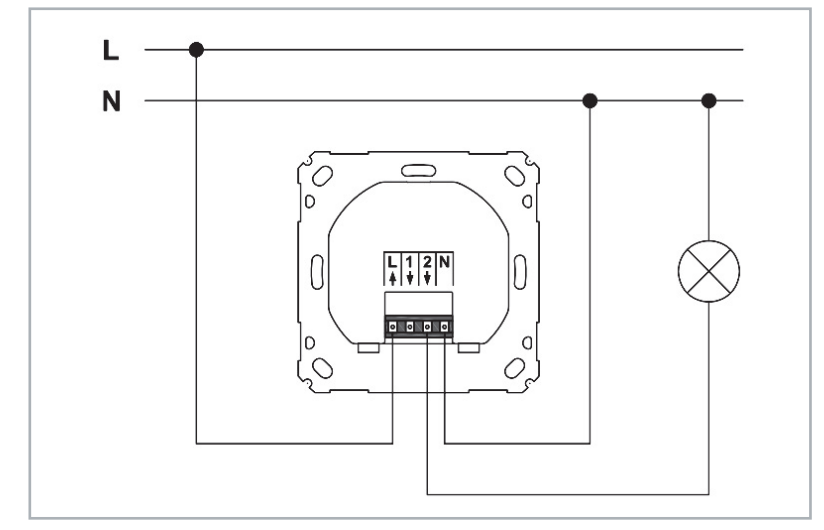

*Bild 14: Das Anschlussschema des Schalt-Mess-Aktors*

#### **Installation**

Vor der Installation ist der betroffene Stromkreis spannungsfrei zu schalten, und es sind die weiteren Hinweise zur Installation und Sicherheit in der dem Gerät beiliegenden Installations- und Bedienungsanleitung zu befolgen.

Die Installation erfolgt in einer Unterputz-Installationsdose, die mindestens 32 mm tief sein und DIN 49073-1 entsprechen muss. Als Anschlussleitungen sind starre und flexible Leitungen ohne Aderendhülse mit einem Leitungsquerschnitt von 0,75 bis 1,5 mm<sup>2</sup> zugelassen.

Nach der Verkabelung nach Bild 14 (weitere Verkabelungsvarianten sind in der mitgelieferten Bedienungsanleitung aufgeführt und erläutert) ist die Einheit Aktor/Montagerahmen, wie in der Bilderfolge in Bild 15 bis Bild 18 gezeigt, in die Installationsdose einzusetzen und mit dieser zu verschrauben.

Nun erfolgen das Aufsetzen des Abdeckrahmens und des Wippenadapters sowie das Schließen der evtl. offenen Steckdosen. Den Abschluss der Installation bildet das Aufsetzen der Tasterwippe.

Damit ist das Gerät betriebsbereit.

#### **Widerstände:**

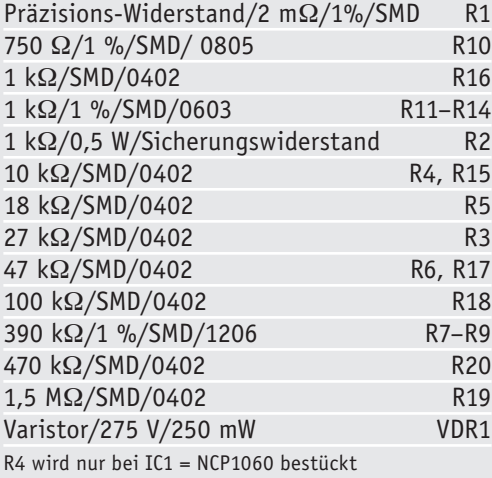

#### **Kondensatoren:**

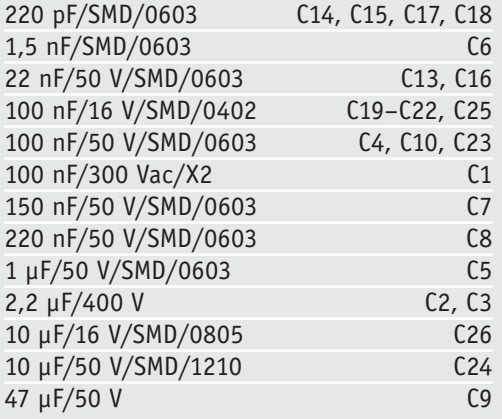

### **Halbleiter:**

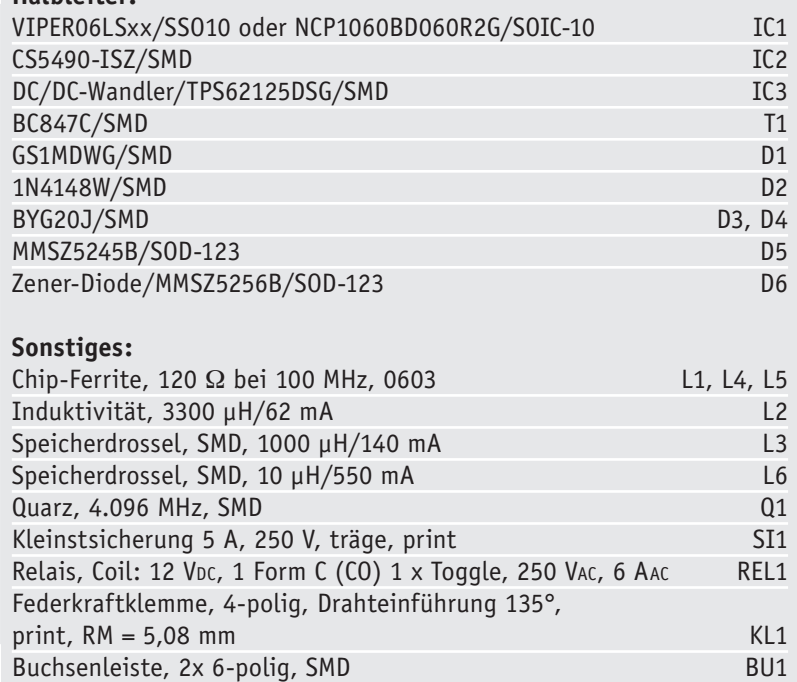

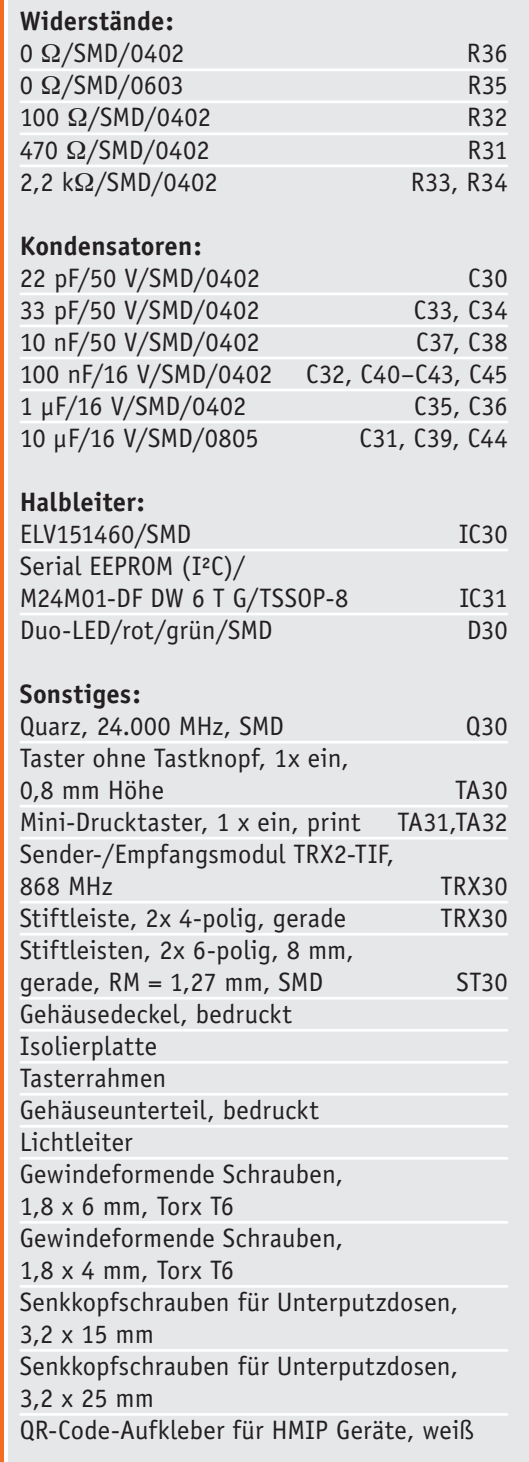

Stückliste Controllerplatine

Stückliste Controllerplatine

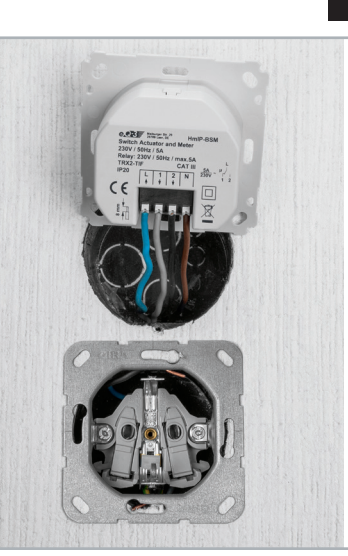

*Bild 15: Der fertig verkabelte Aktor …*

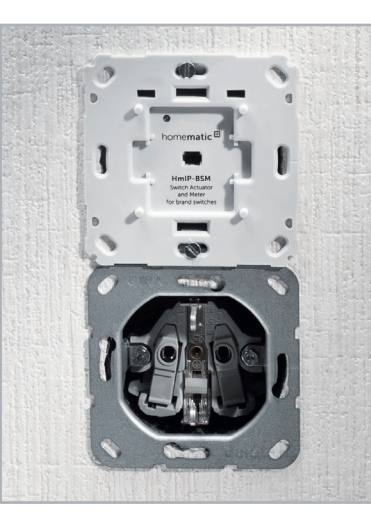

*Bild 16: … wird in die Installationsdose eingesetzt und verschraubt.*

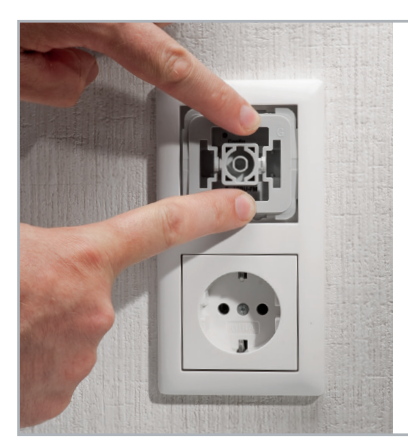

*Bild 17: Der Abdeckrahmen des Installationssystems wird aufgesetzt.*

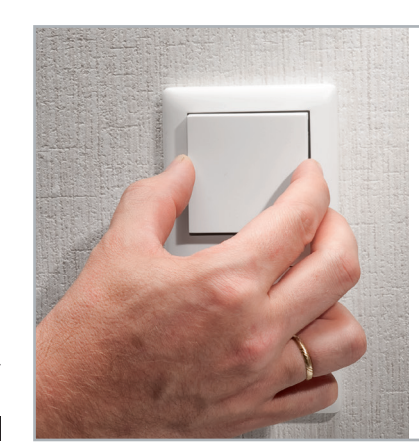

*Bild 18: Abschluss der Installation: Einsetzen der Tasterwippe*

Weitere Hinweise zur Installation können der mitgelieferten Bedienungsanleitung entnommen<br>Varien. werden.

## **Hinweis zu den vorbestückten Bausatz-Leiterplatten**

Sehr geehrter Kunde,

das Gesetz über das Inverkehrbringen, die Rücknahme und die umweltverträgliche Entsorgung von Elektround Elektronikgeräten (ElektroG) verbietet (abgesehen von wenigen Ausnahmen) seit dem 1. Juli 2006 u. a. die Verwendung von Blei und bleihaltigen Stoffen mit mehr als 0,1 Gewichtsprozent Blei in der Elektro- und Elektronikproduktion.

Die ELV Produktion wurde daher auf bleifreie Lötzinn-Legierungen umgestellt und sämtliche vorbestückte Leiterplatten sind bleifrei verlötet.

Bleihaltige Lote dürfen im Privatbereich zwar weiterhin verwendet werden, jedoch kann das Mischen von bleifreien- und bleihaltigen Loten auf einer Leiterplatte zu Problemen führen, wenn diese im direkten Kontakt zueinander stehen. Der Schmelzpunkt an der Übergangsstelle kann sich verringern, wenn niedrig schmelzende Metalle wie Blei oder Wismut mit bleifreiem Lot vermischt werden. Das unterschiedliche Erstarren kann zum Abheben von Leiterbahnen (Lift-off-Effekt) führen. Des Weiteren kann der Schmelzpunkt dann an der Übergangsstelle unterhalb des Schmelzpunktes von verbleitem Lötzinn liegen. Insbesondere beim Verlöten von Leistungsbauelementen mit hoher Temperatur ist dies zu beachten.

Wir empfehlen daher beim Aufbau von Bausätzen den Einsatz von bleifreien Loten.

**EIV** 

#### **Entsorgungshinweis**

#### **Gerät nicht im Hausmüll entsorgen!**

Elektronische Geräte sind entsprechend der Richtlinie über Elektro- und Elektronik-Altgeräte über die örtlichen Sammelstellen für Elektronik-Altgeräte zu entsorgen!